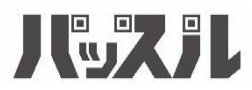

# システムのご利用にあたって

はじめに

1.利用者登録申請について 1-1.利用者情報の入力 1-2.利用プランの選択

2.マイページについて

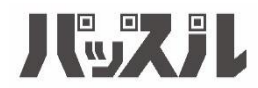

システムのご利用にあたり、利用者登録が必要となります。 利用者登録完了後、ご自身のマイページからご希望のクラ スへの予約申込が可能となります。

# **①ご利用者様の情報を入力後、登録するを選択ください。**

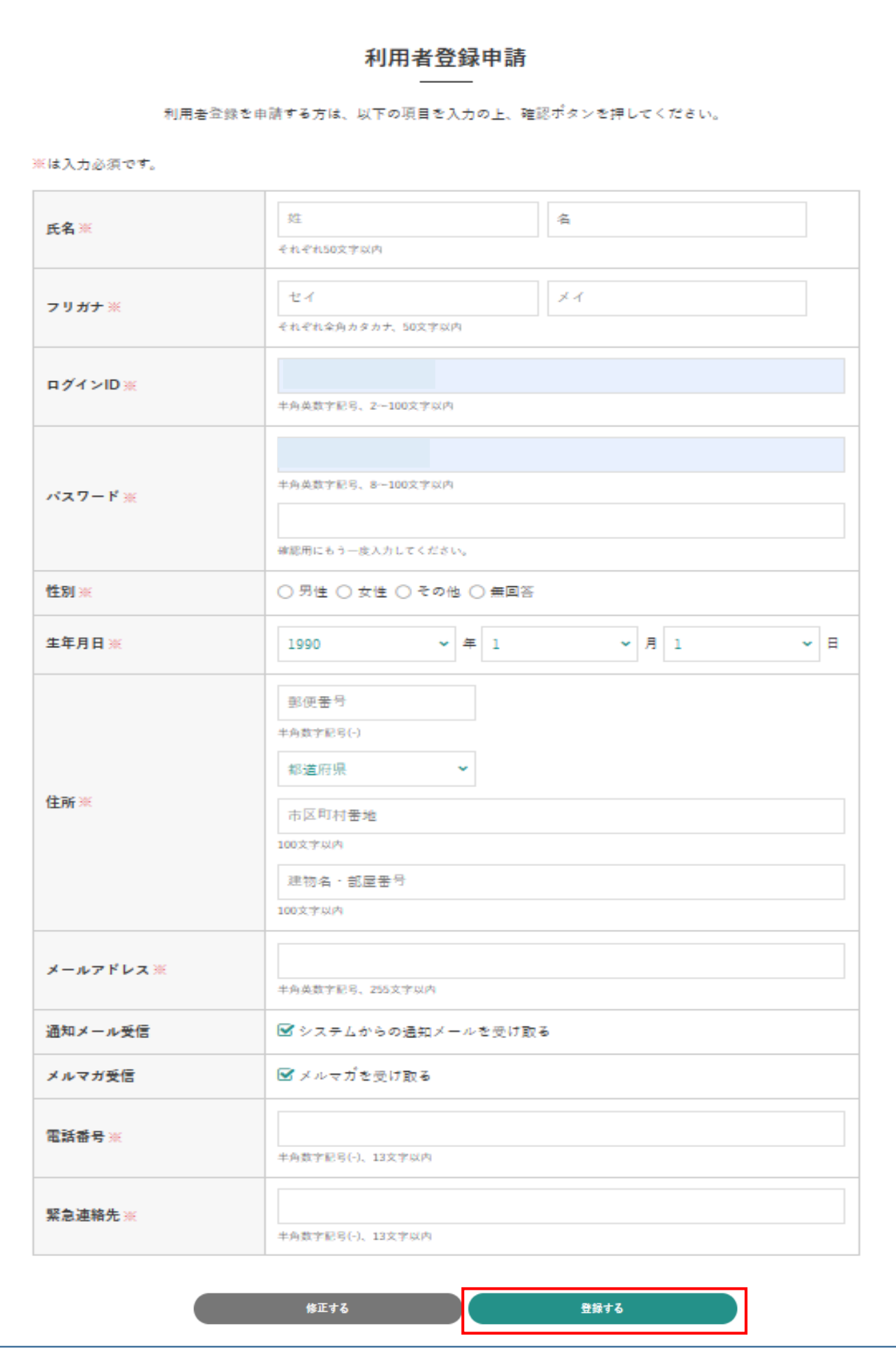

## **②入力内容にお間違いなければ再度登録するを選択ください。**

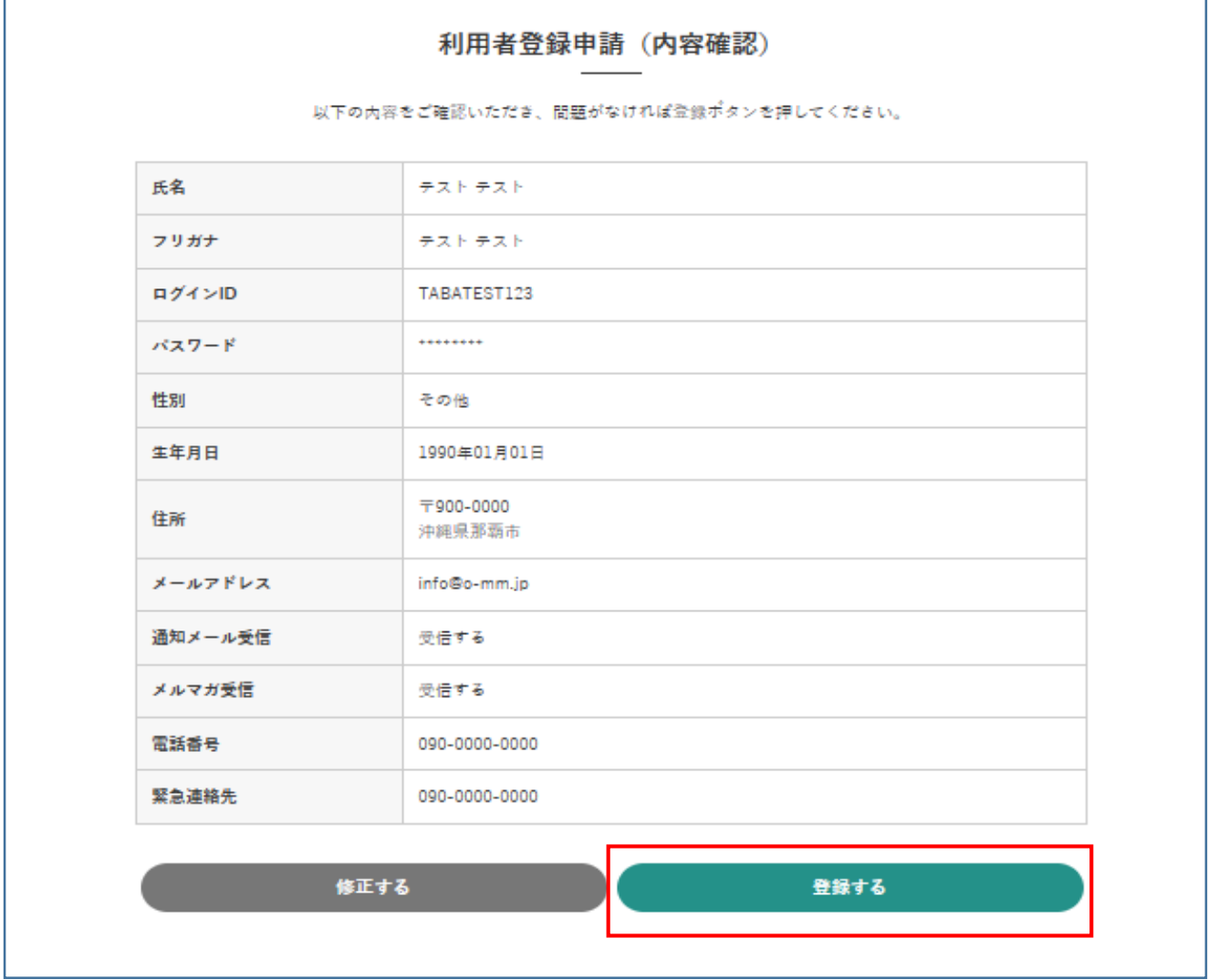

#### **③続いて、プラン選択を行います。 プランの利用を申請するを選択ください。**

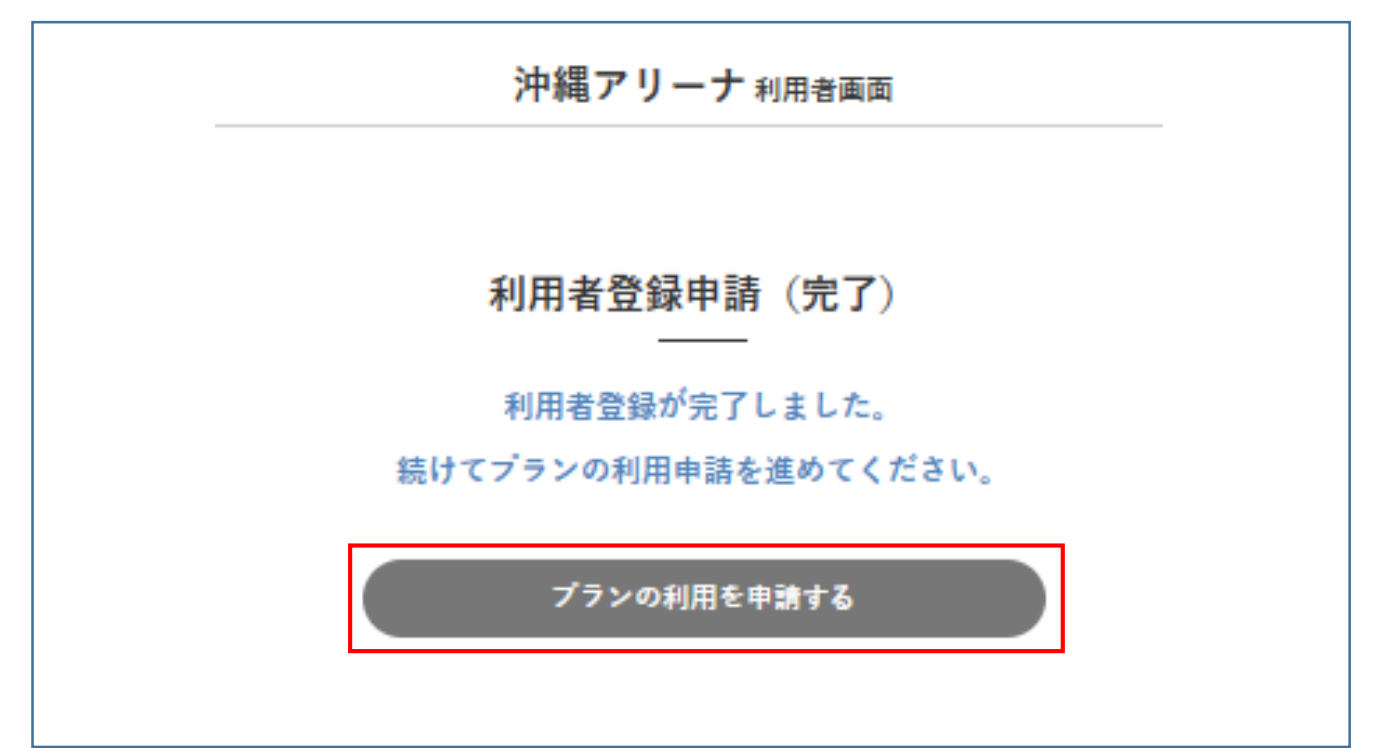

# ④下記のプランを選択ください。

※利用者登録は無料です。利用者登録完了後、マイページより 参加希望クラスへ申込時に都度お支払いが必要となります。

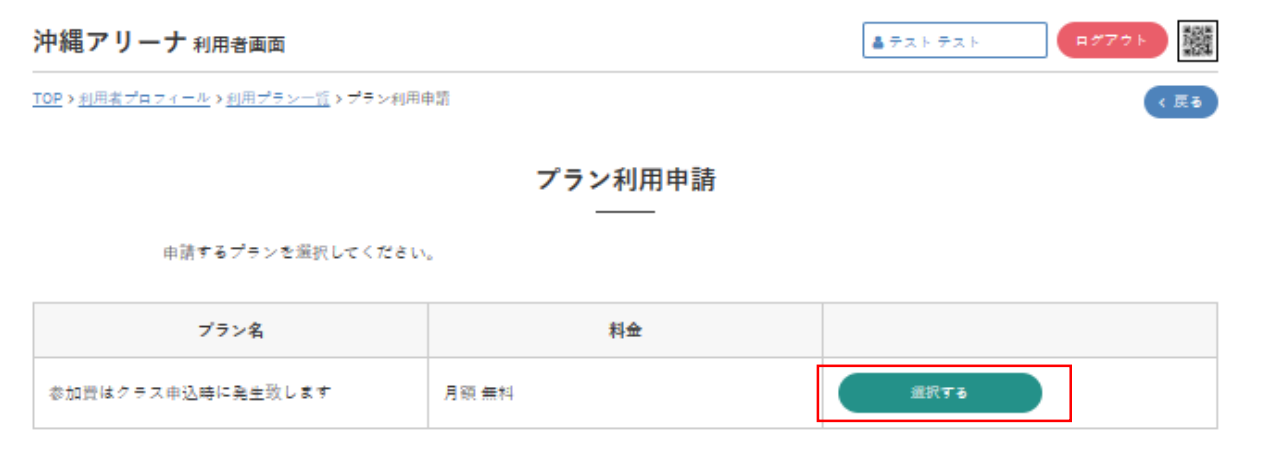

## ⑤内容確認後、送信を選択ください。

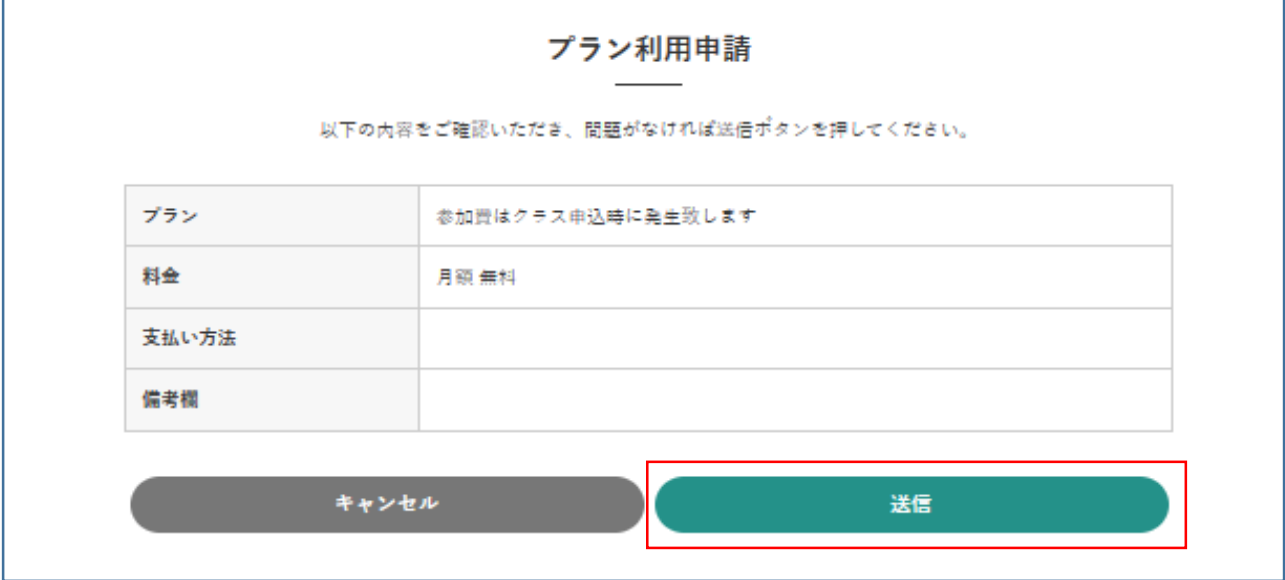

⑥プラン申請が完了致しました。 利用者登録申請は以上となります。 施設側の承認をお待ちください。

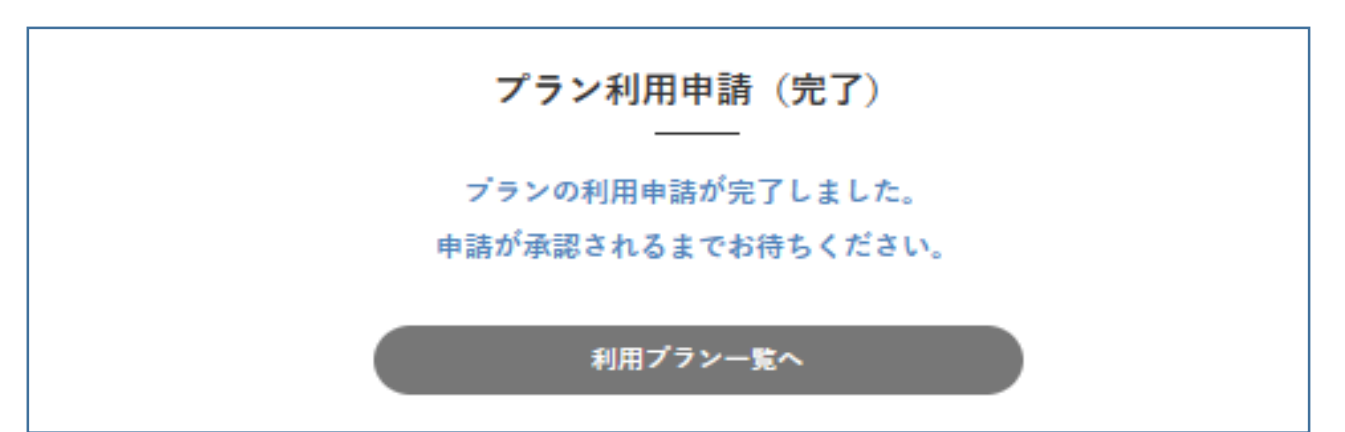

①利用者登録完了後、任意のログインIDにてログインください。

人物人儿

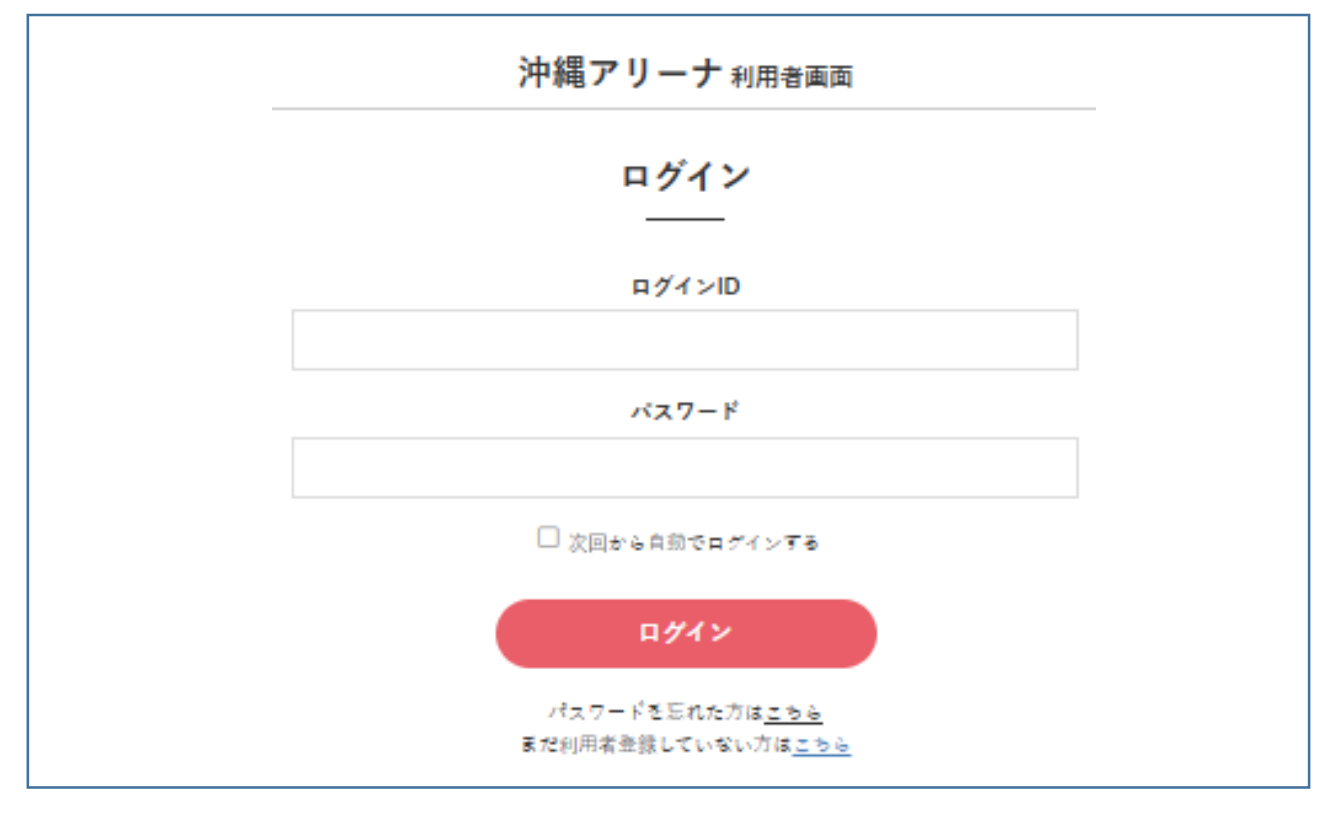

#### ②申込可能なクラスがカレンダー上に表示されます。 参加希望のクラスを選択し、ご予約ください。 ※参加費は都度払いとなります。

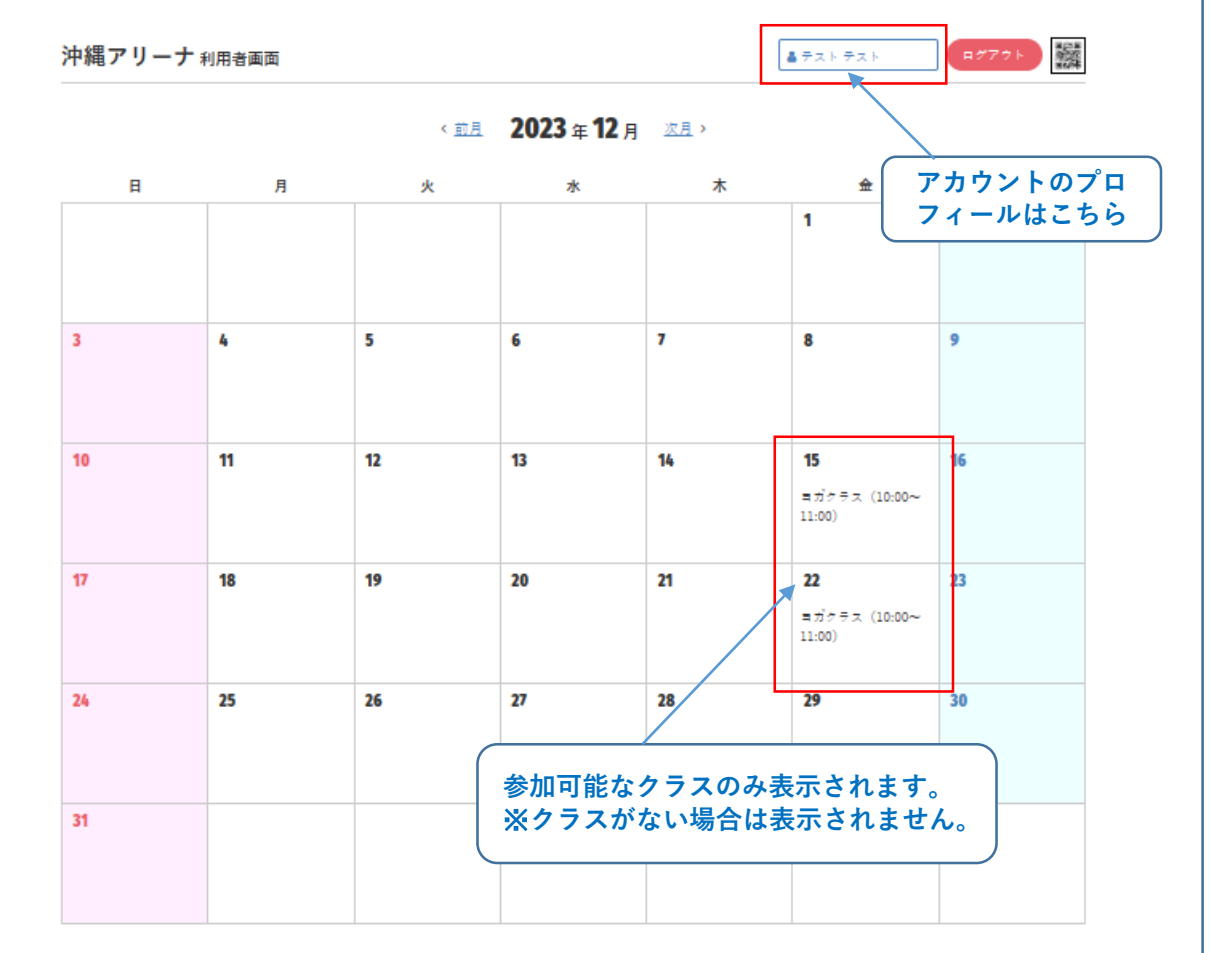